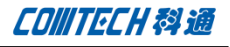

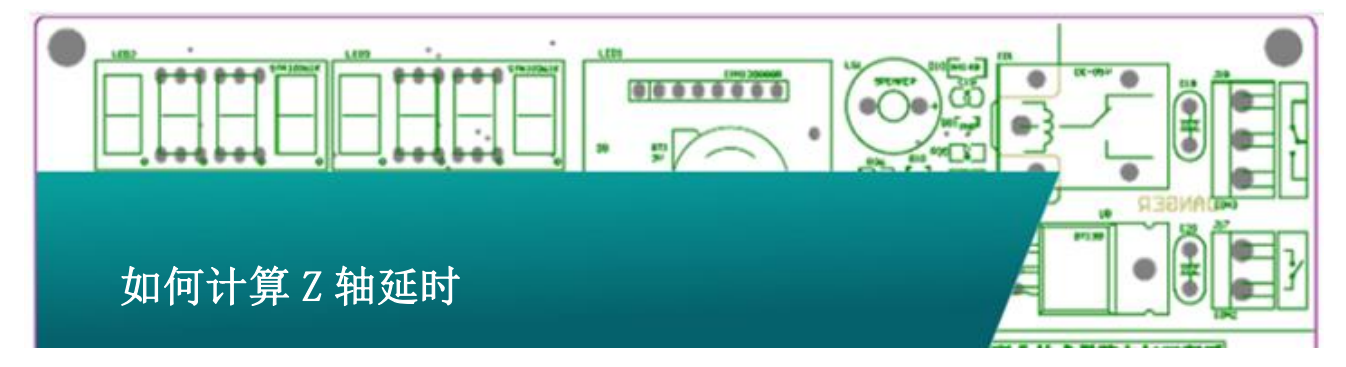

选择菜单 Setup-Constraint-Modes 打开对话框:

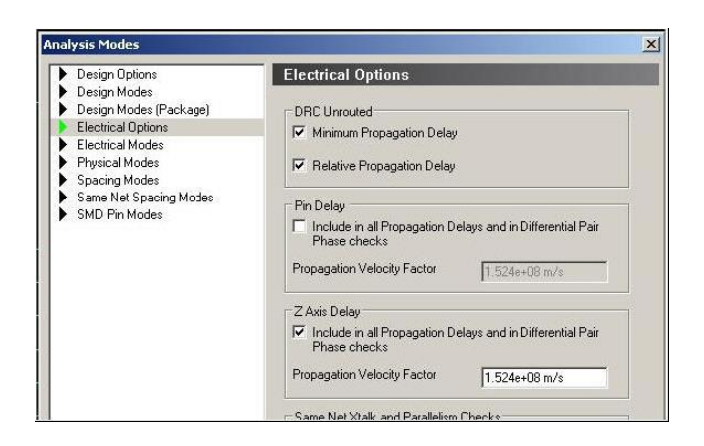

#### 以下图来看 Z 轴的长度是如何计算的

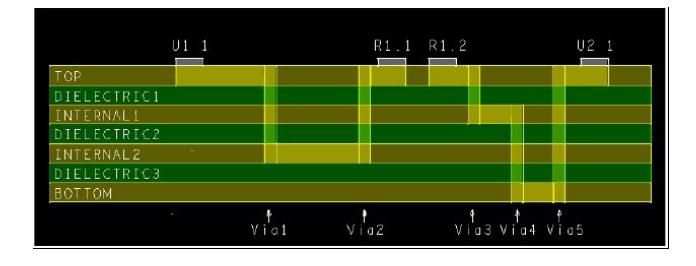

图中的层叠含有走线层 TOP、INTERNAL1、INTERNAL2、BOTTOM 和 三个介质层, 此 Xnet 从 U1.1PIN 通过电阻 R1 然后到 U2.1PIN, 走线路径上包含了 5 个 Via, 通常计算 Z 轴的长度就是将走线经 过的所有层的厚度相加。第一个 Via (Via1)就是一个很好的例 子。信号从 Top 层的上表面完全穿越 TOP、DIELECTRIC1、INTERNAL1、 DIELECTRIC2 然后再次上升到 R1.1PIN。TOP 、DIELECTRIC1、 INTERNAL1、DIELECTRIC2 的厚度将被计算在内,注意 INTERNAL2 厚度不被计算在内,因为信号没有完全穿越 INTERNAL2 层。

再看 Via3,信号从 Top 层的上表面穿越 Top 和 DIELECTRIC1、 INTERNAL1由Via4继续往下,所以所以此处的Top、DIELECTRIC1、

INTERNAL1 都被计算在内。

该 Xnet 所有的 Z 轴长度是下面所有层的厚度之和:

Via1: TOP 、DIELECTRIC1、INTERNAL1、DIELECTRIC2

Via2: TOP 、DIELECTRIC1、INTERNAL1、DIELECTRIC2

Via3: TOP 、DIELECTRIC1、INTERNAL1

Via4:DIELECTRIC2、INTERNAL2、DIELECTRIC3

Via5:TOP 、DIELECTRIC1、INTERNAL1、DIELECTRIC2、INTERNAL2、 DIELECTRIC3

下面再看另外一个例子:

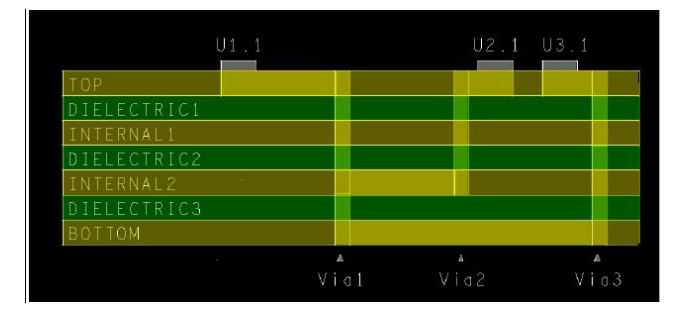

在上图中 U1.1 同时连接到 U2.1 和 U3.1 通过一个 T 点, 这个 T 点以一个 Via(Via1)来实现,。U1.1 到 U2.1 通过了 Via1 和 Via2; U1.1 到 U3.1 通过了 Via1 和 Via3。计算到 T 点的距离时,作为 T

**P1/2** www.comtech.com.cn

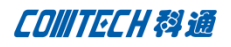

点的 Via 长度不被计算在内。

### 计算Z轴延时

在Z轴上的长度计算好之后就可以换算成延时,默认信号传输速度 是1.524e+08m/s, 此值可以在Setup — Constraints — Modes 对话框中修改,如下图:

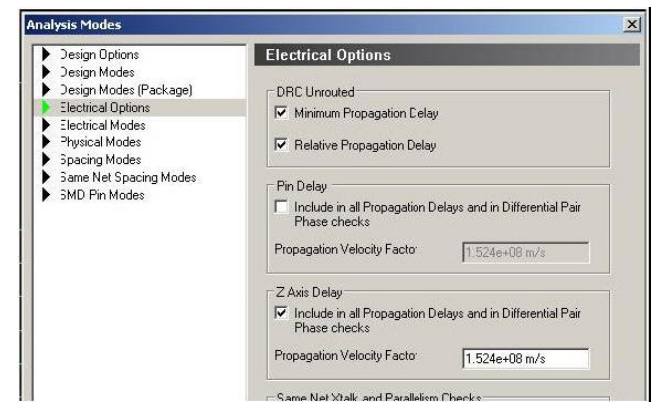

另外需要注意的是在启用以上功能之前应该把相应的层叠参数设 置正确以得到正确的计算结果。

## Comtech 解决方案

- Cadence PCB 设计平台建设
- ECAD/CIS 库平台建设
- Allegro 软件二次开发
- PCB 项目设计及仿真外包服务
- Cadence 软件培训服务

## Comtech 优势

- 实力雄厚的资深技术团队,多名 10 年以上经验的 FAE
- 丰富的 PCB 设计/EDA 平台建设等实践经验
- 出色的二次开发能力,为客户提供各种定制化开发需求
- 高效的技术服务平台,通过电话/邮件/Web/BBS,及时帮客 户解决各类软件使用/设计相关问题
- 实战指导、项目现场支持等特色服务
- 最新技术资料下载客户专享通道,包括软件使用技巧、设 计经验、国外技术文献翻译等
- 为客户提供量身定制的全面的针对性培训服务

# 联系方式

#### 科通数字技术有限公司

总部:深圳市南山区高新南九道微软科通大厦 8-11 层

### 产品经理:王其平

手机:18049720018

邮件: QipingWang@comtech.com.cn

地址:上海市徐汇区桂平路426 号华鑫商务中心 2 号楼 7 层03-04 室

# 华东地区

联系人: 陈敏敏

手机:18017922811

邮件: PeterChen@comtech.com.cn

地址:上海市徐汇区桂平路426 号华鑫商务中心 2 号楼 7 层03-04 室

# 华南及西部地区

联系人:谭波涛

手机:15920086575

- 邮件: terrytan@comtech.com.cn
- 地址:深圳市南山区高新南九道微软科通大厦 8-11 层

### 华北地区

联系人: 党建成

- 手机:18010161381
- 邮件: SudyDang@comtech.com.cn

地址:北京市海淀区中关村大街 1 号海龙大厦 14 层北区 1418-21